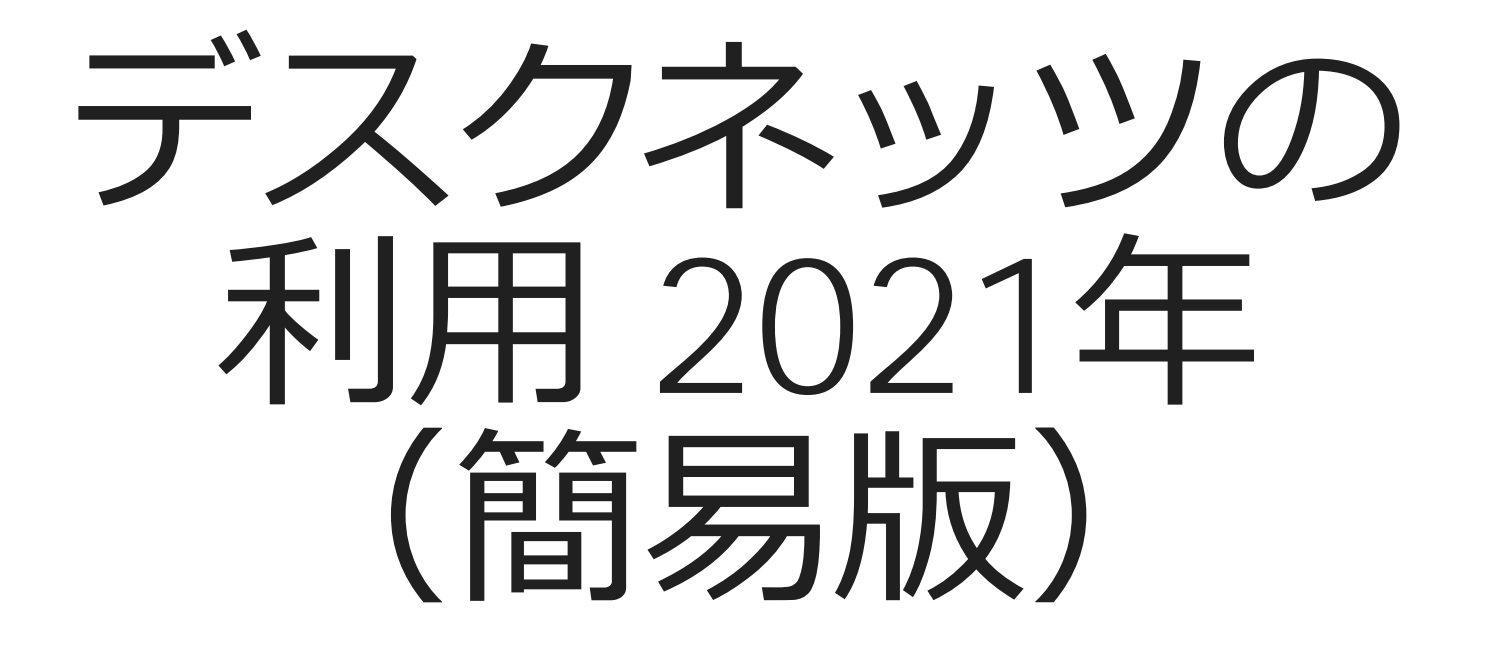

#### 弘前大学情報連携統括本部情報基盤センター

目次

デスクネッツのログイン・ログアウト 3P

▶氏名や連絡先の情報を確認・変更したい ・・・プロフィール情報の参照・変更 9P

予定の管理や共有をしたい **・・・スケジュール 11P** 

ストレスチェックなどアンケートの回答 **・・・アンケート** 17P

▶その他の機能や詳しい使い方を知りたい ・・・詳しい使い方 21P

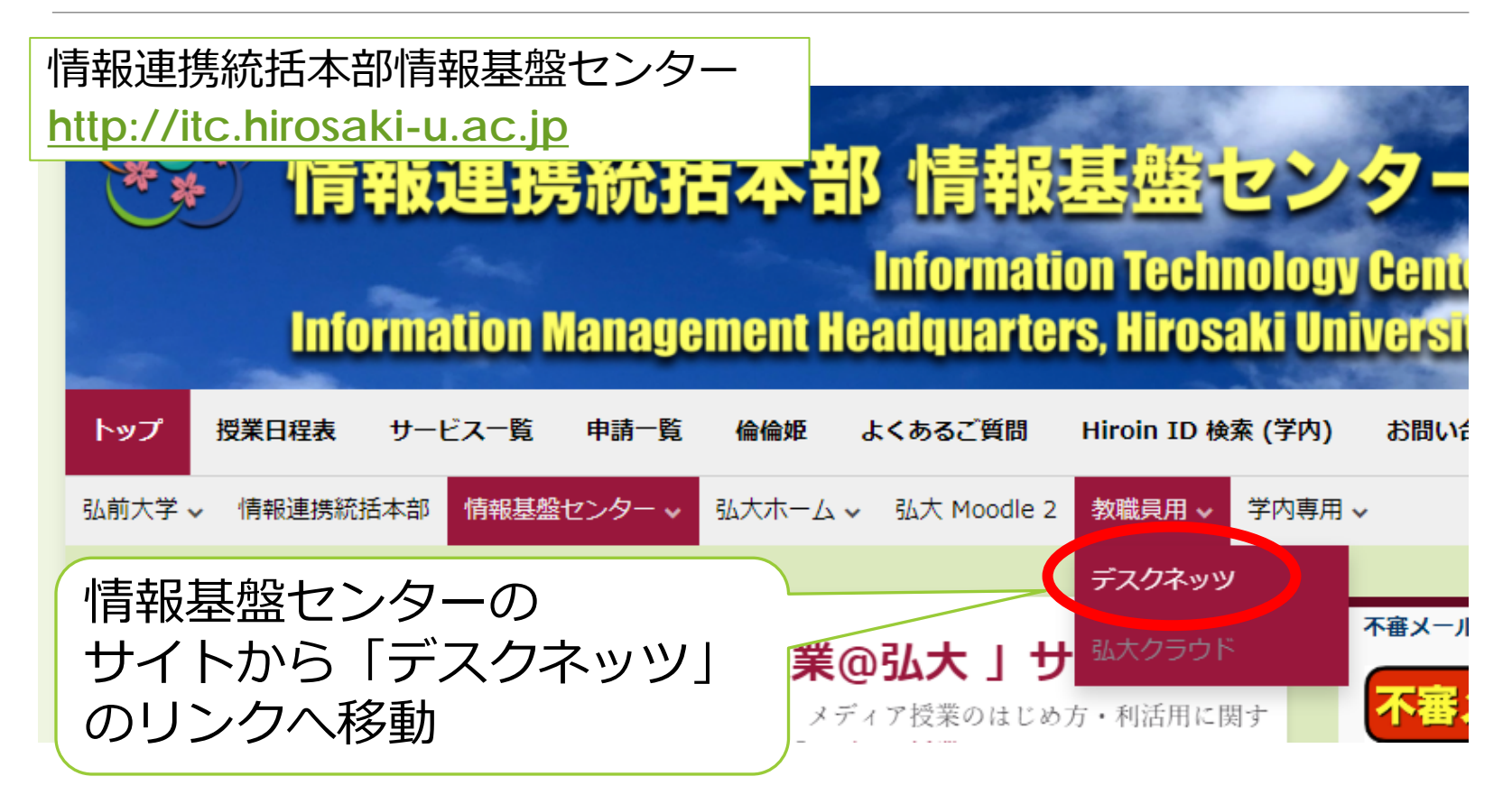

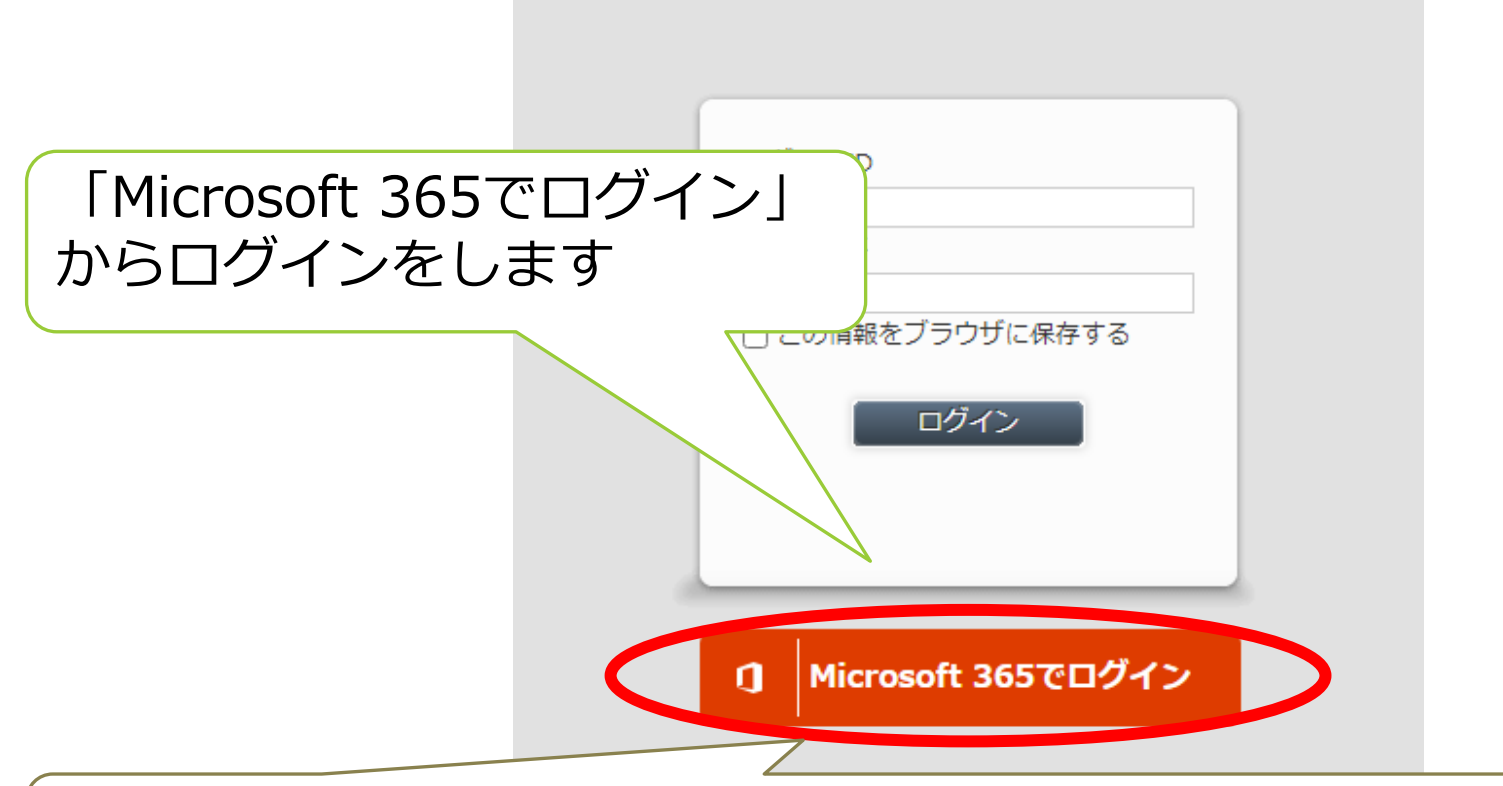

既に弘大メール等「Microsoft 365」にサインインしている場合は以 降のログイン作業をスキップします

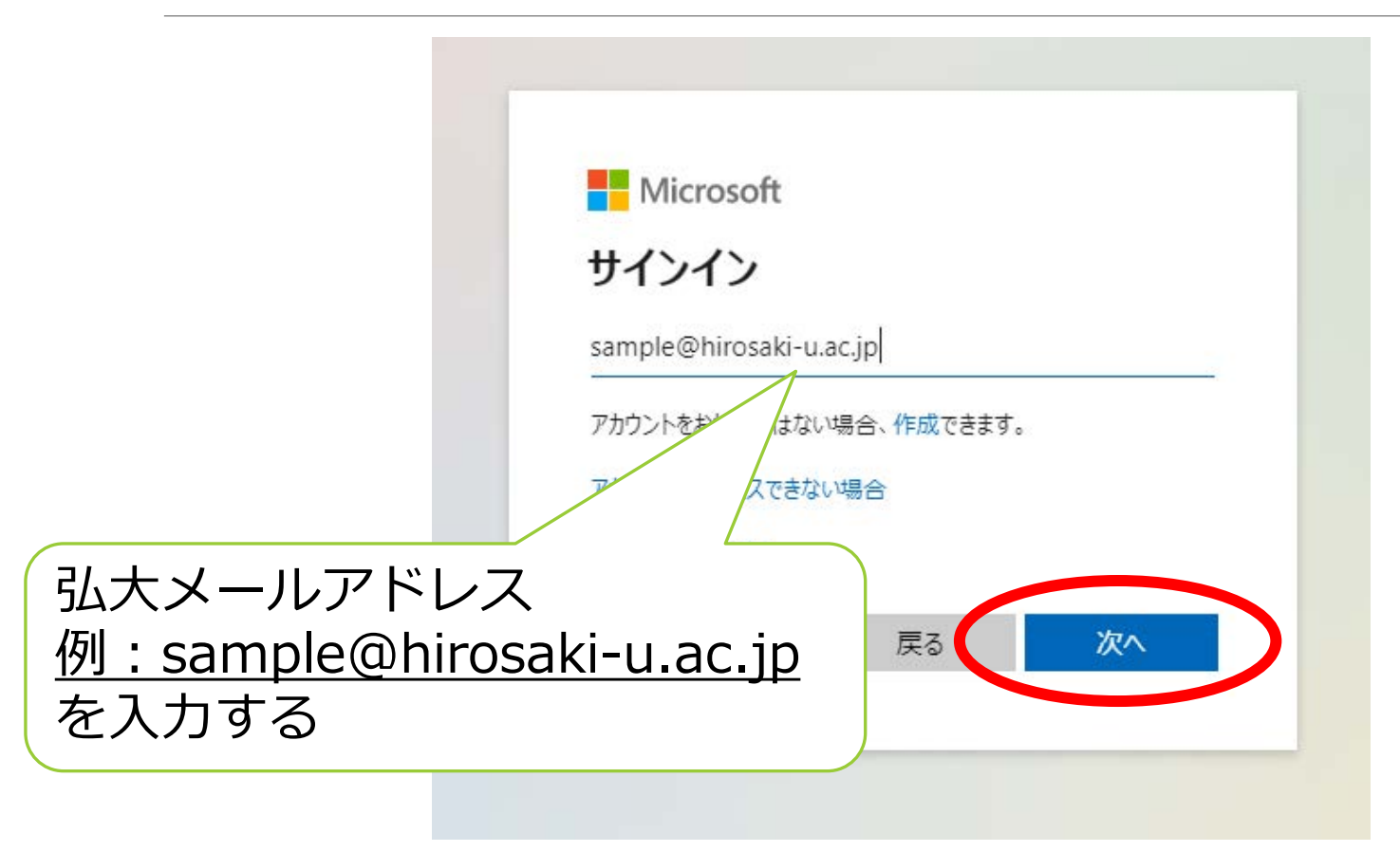

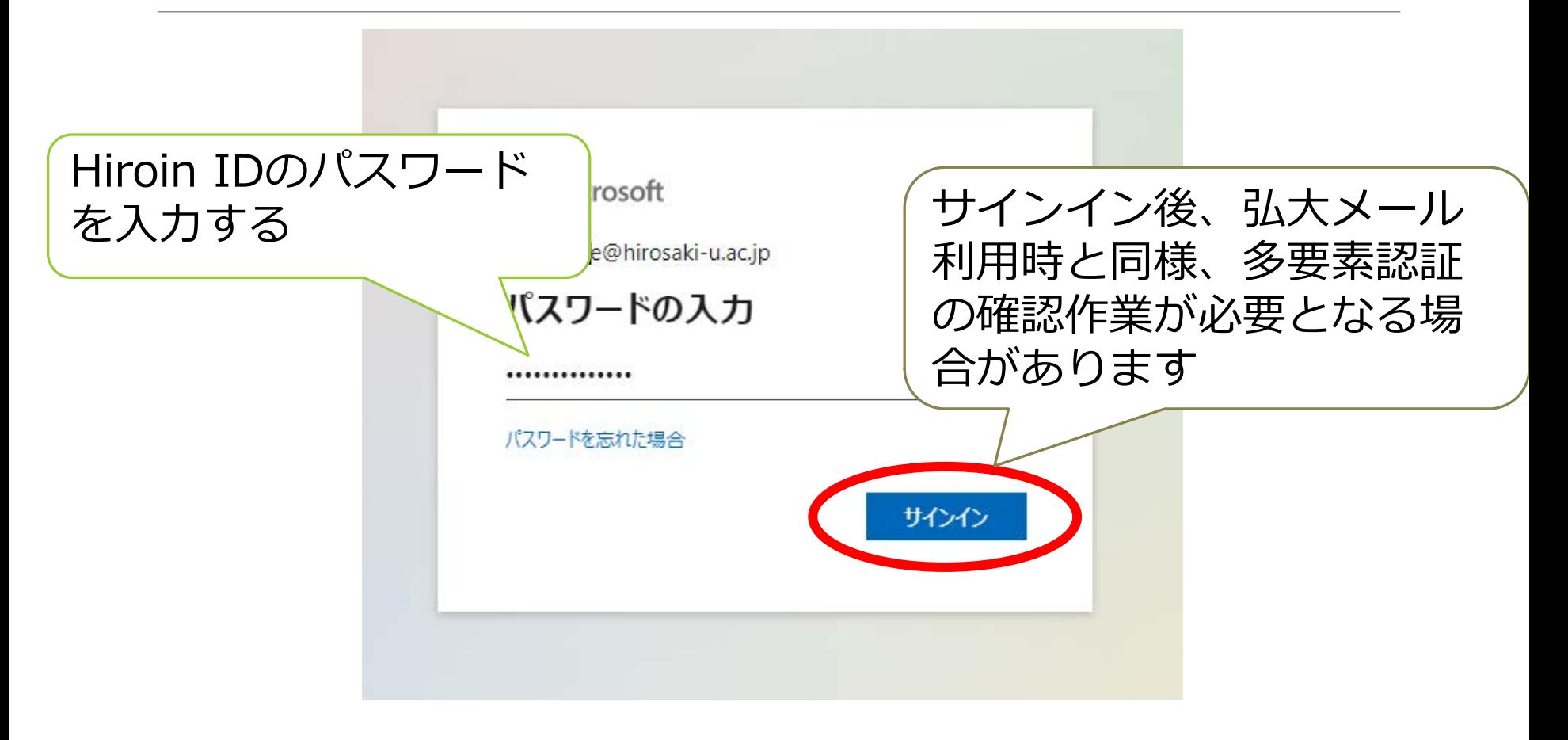

### デスクネッツのログアウト

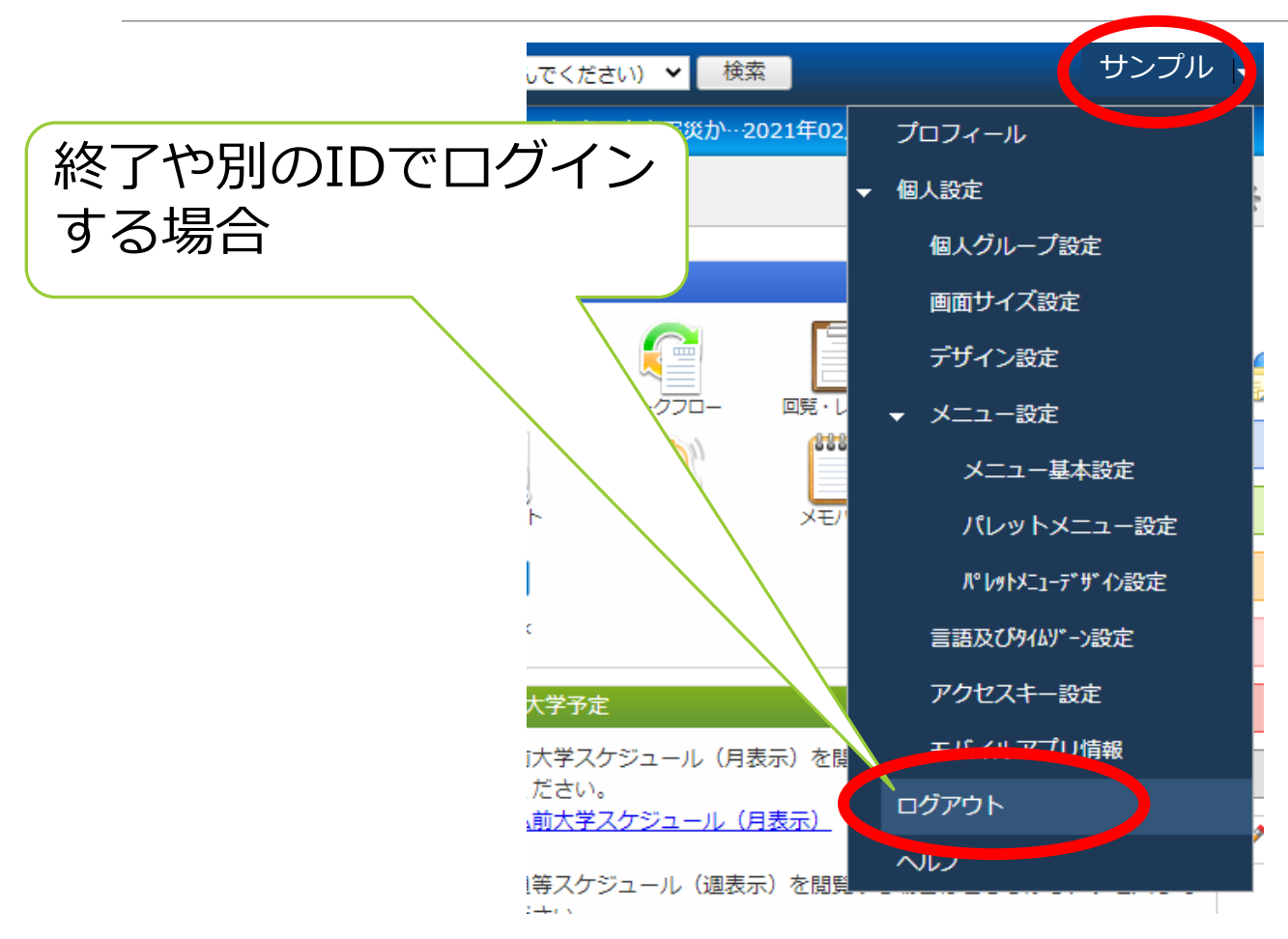

### デスクネッツのログアウト

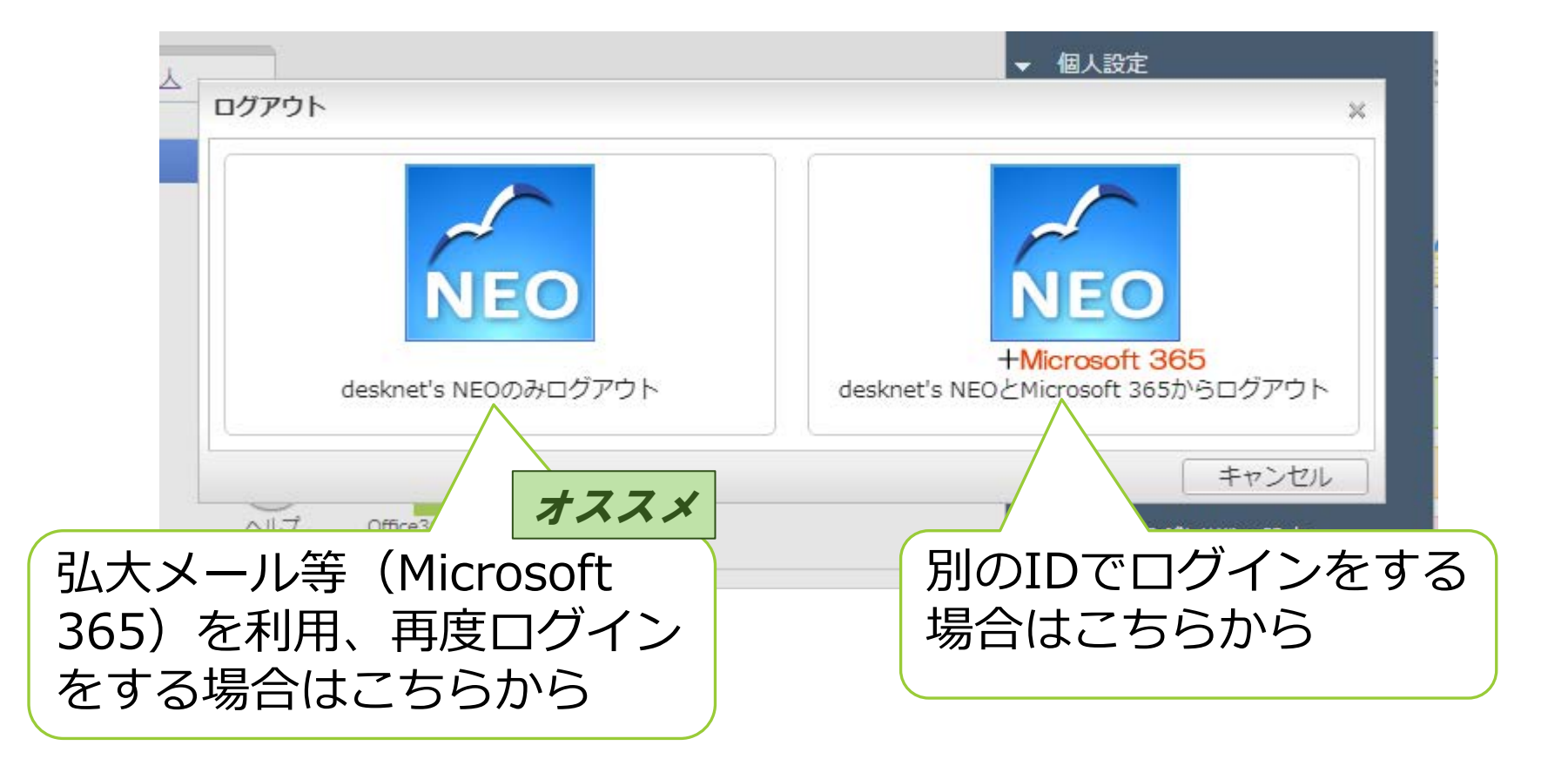

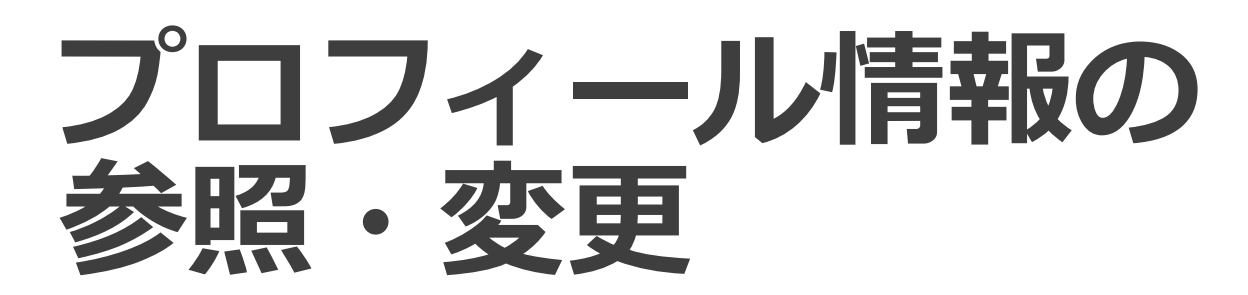

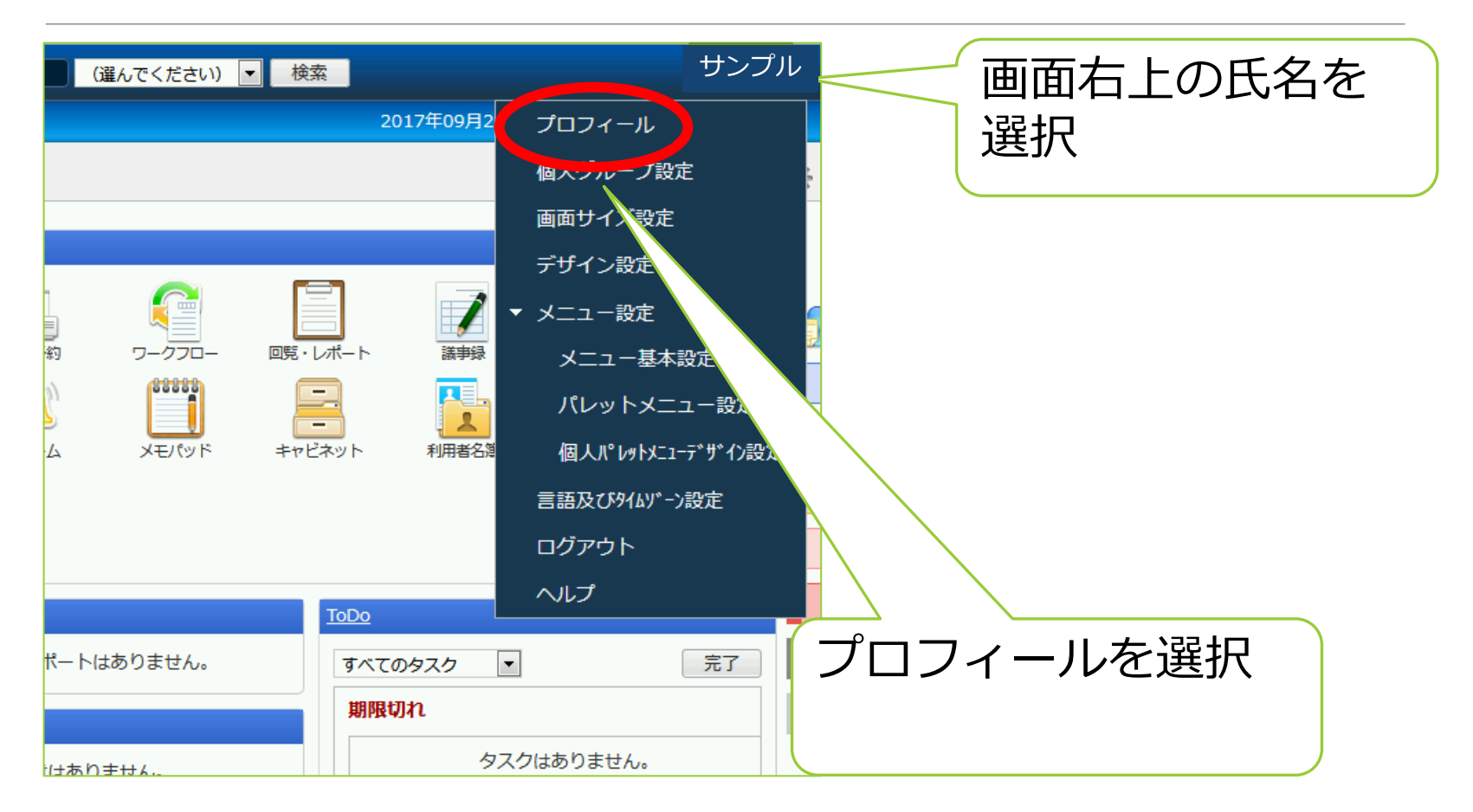

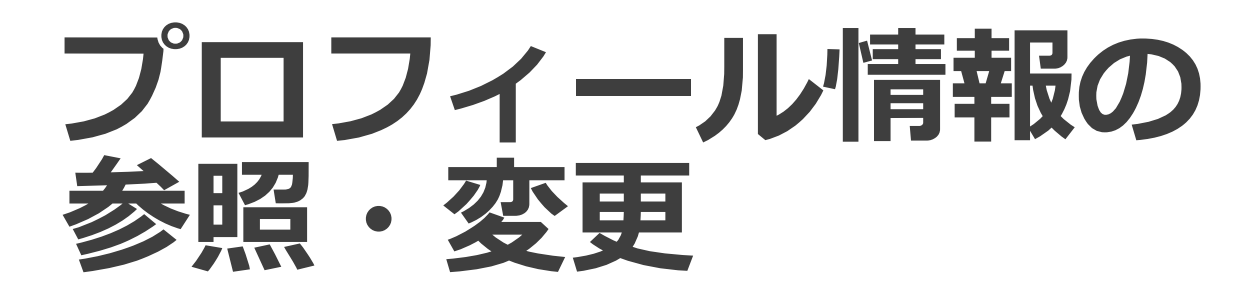

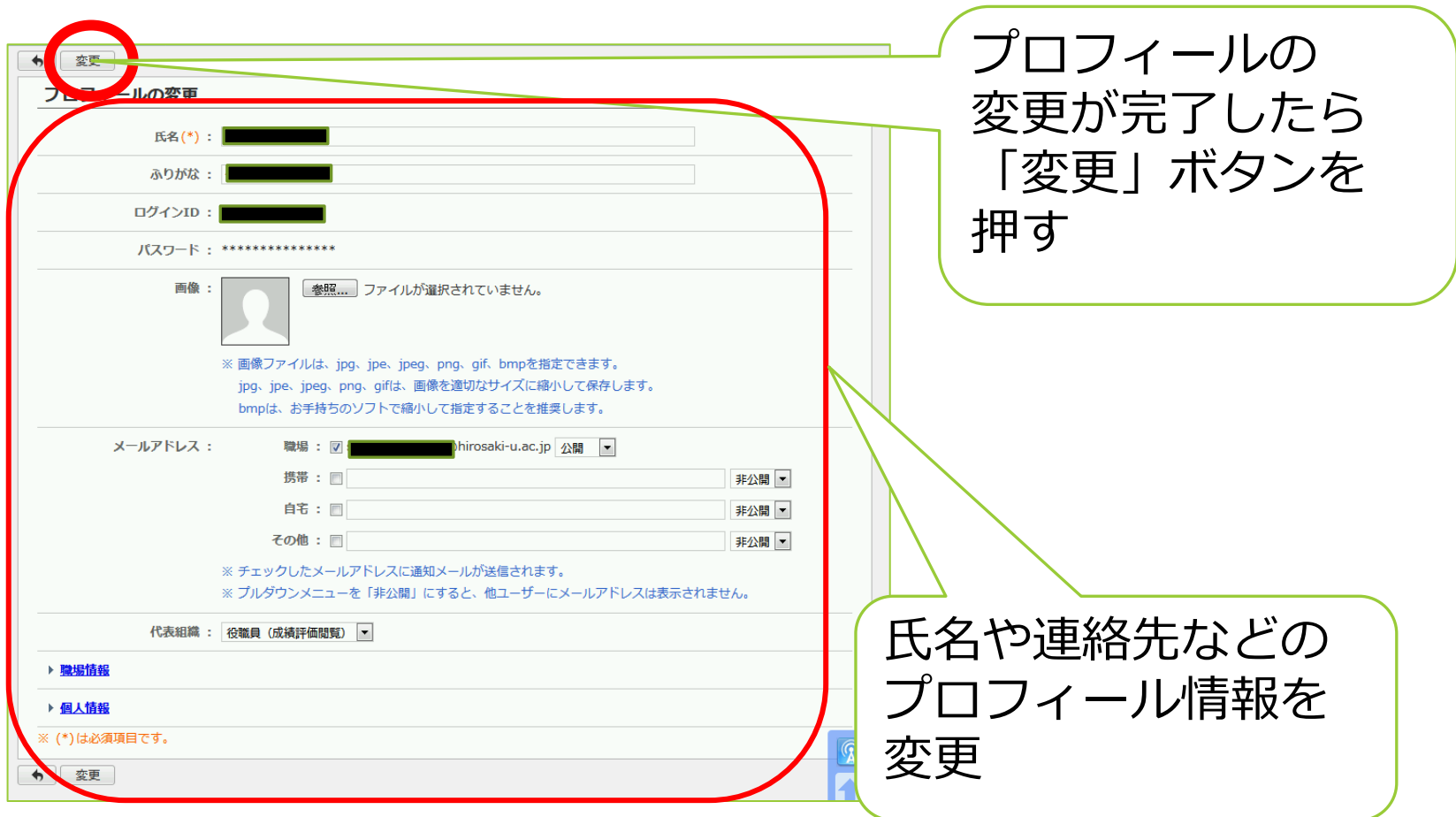

#### **スケジュール**

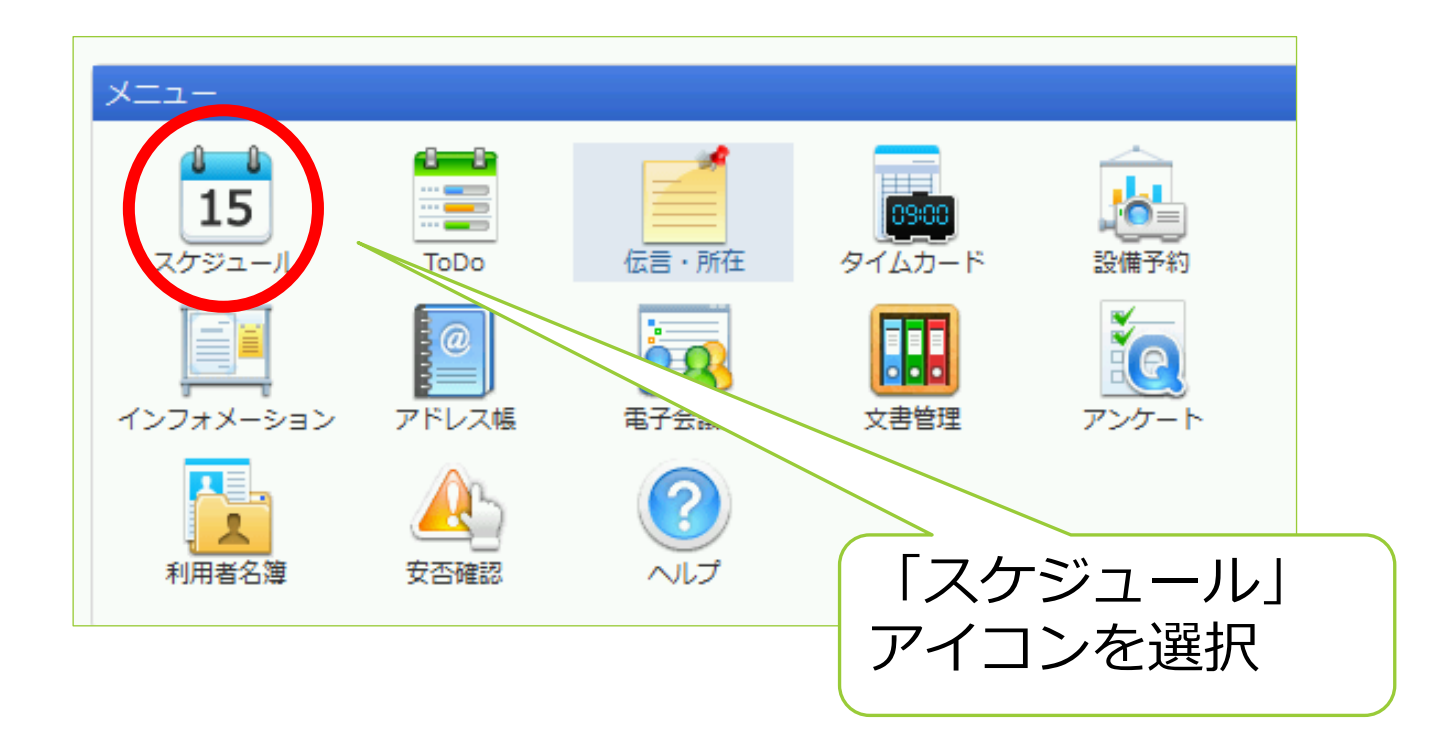

# スケジュールの確認

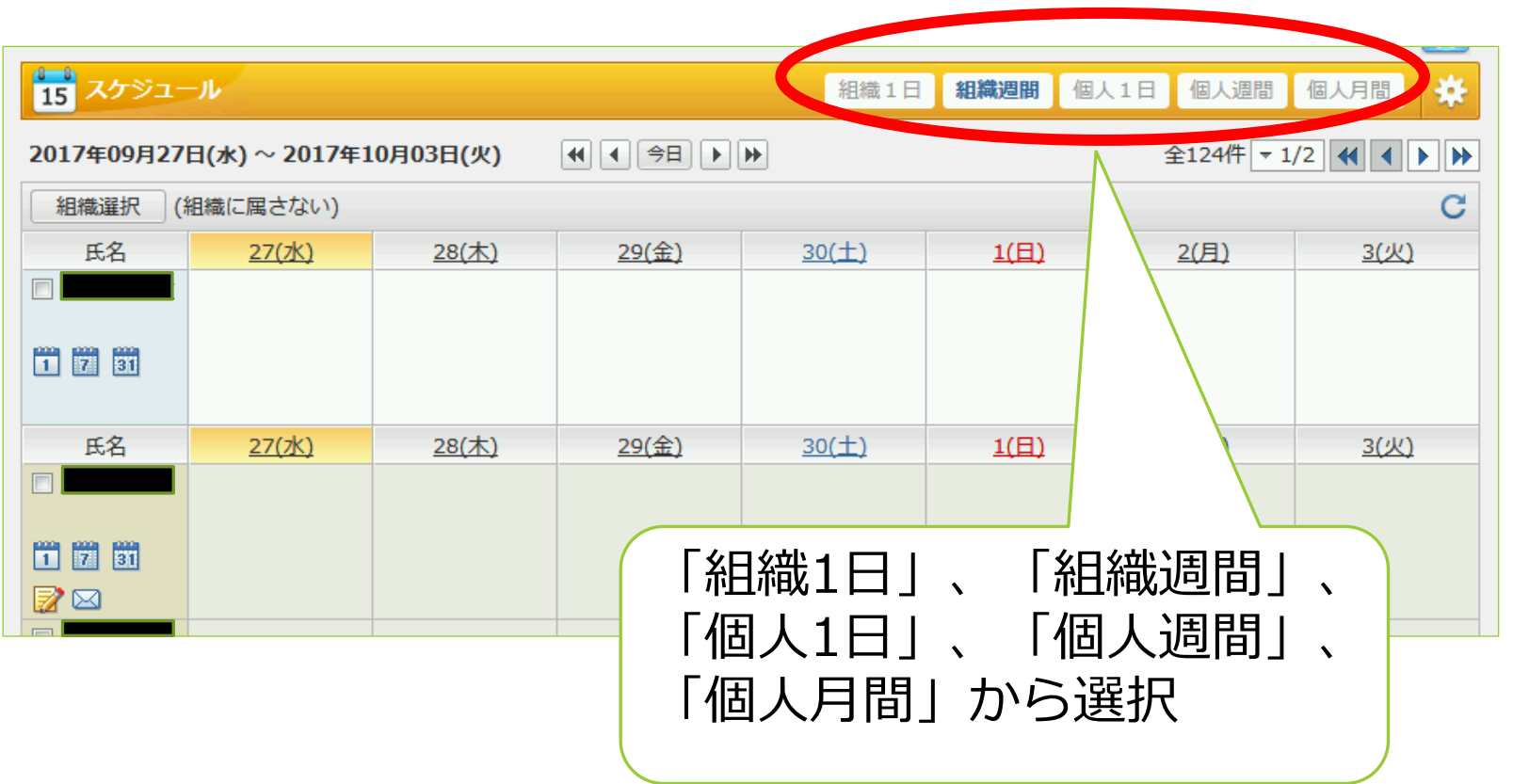

#### **予定の追加**

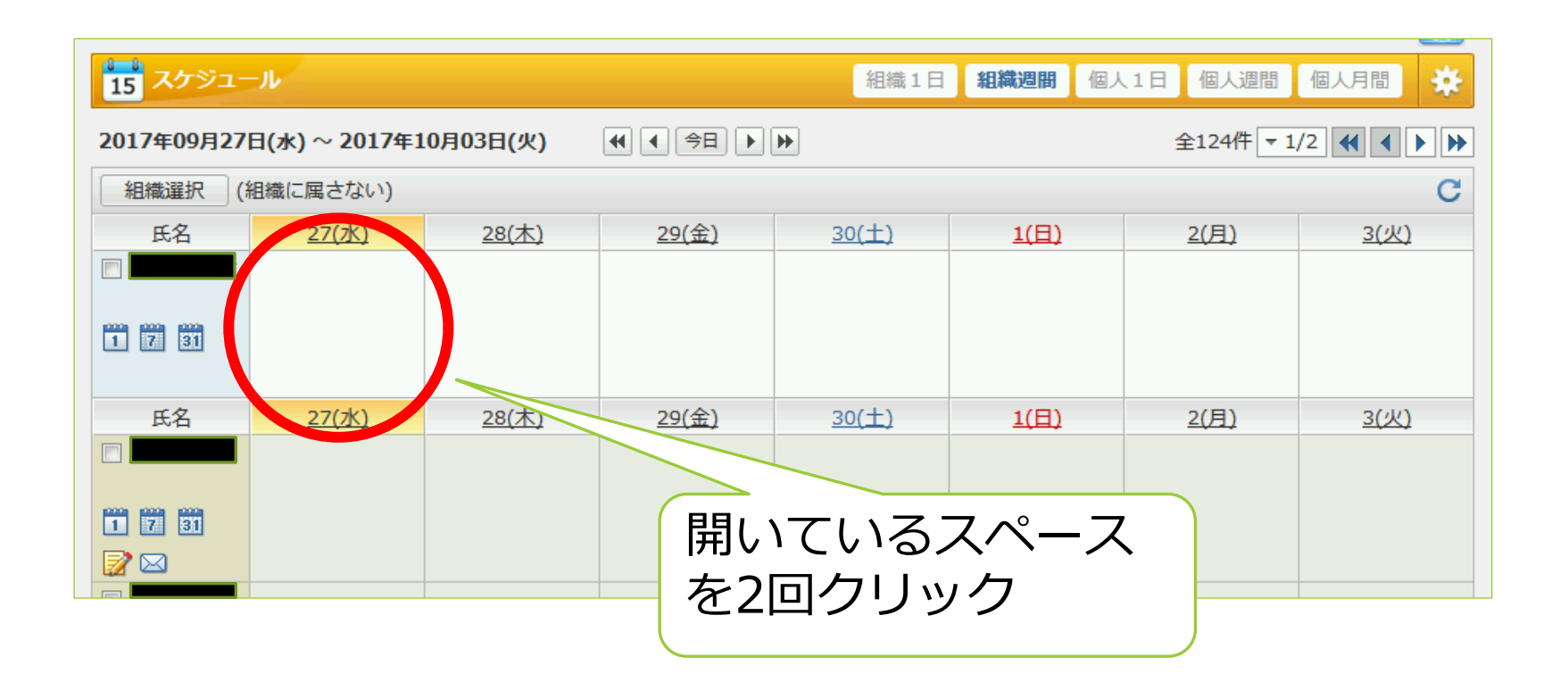

#### **予定の追加**

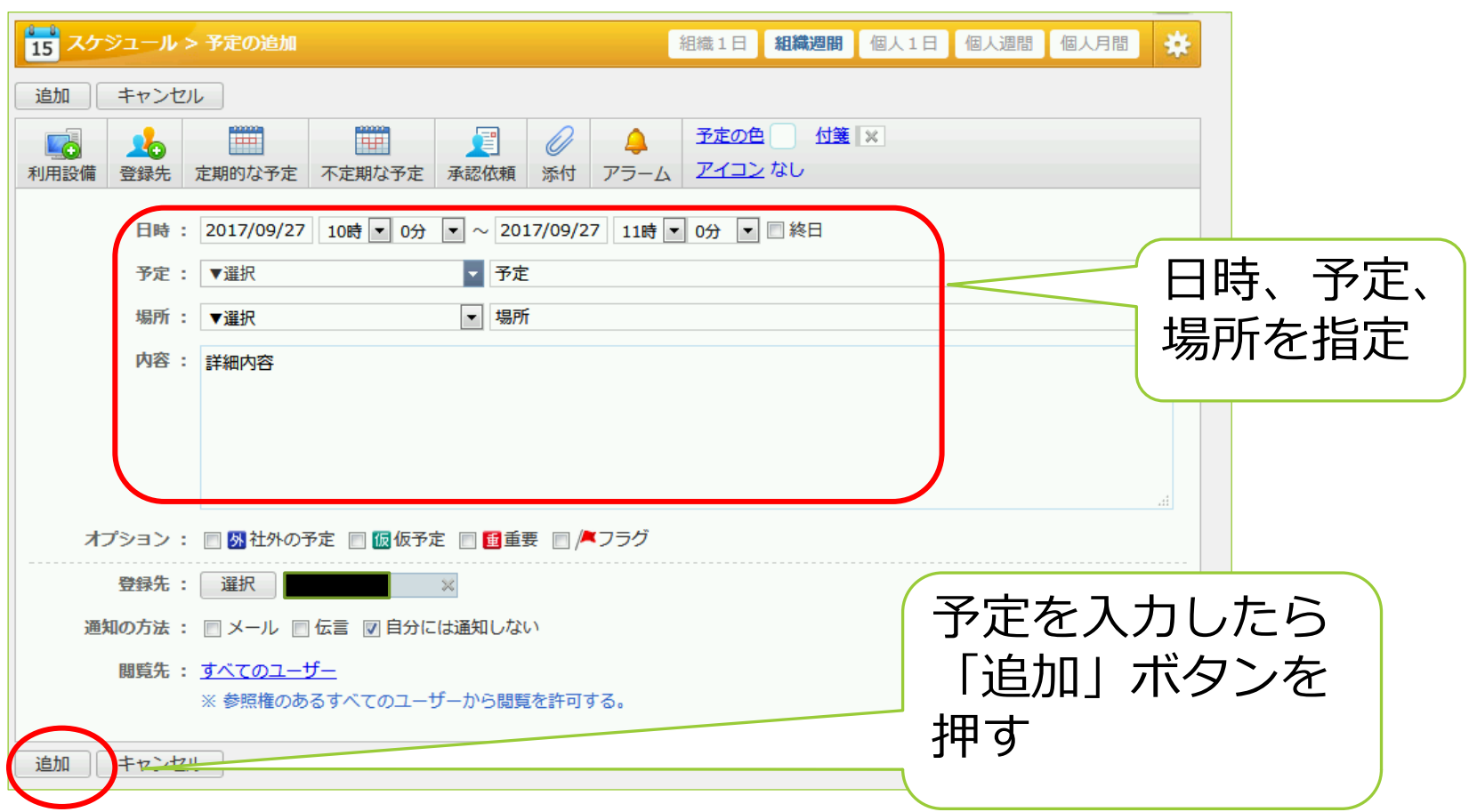

#### **予定の変更**

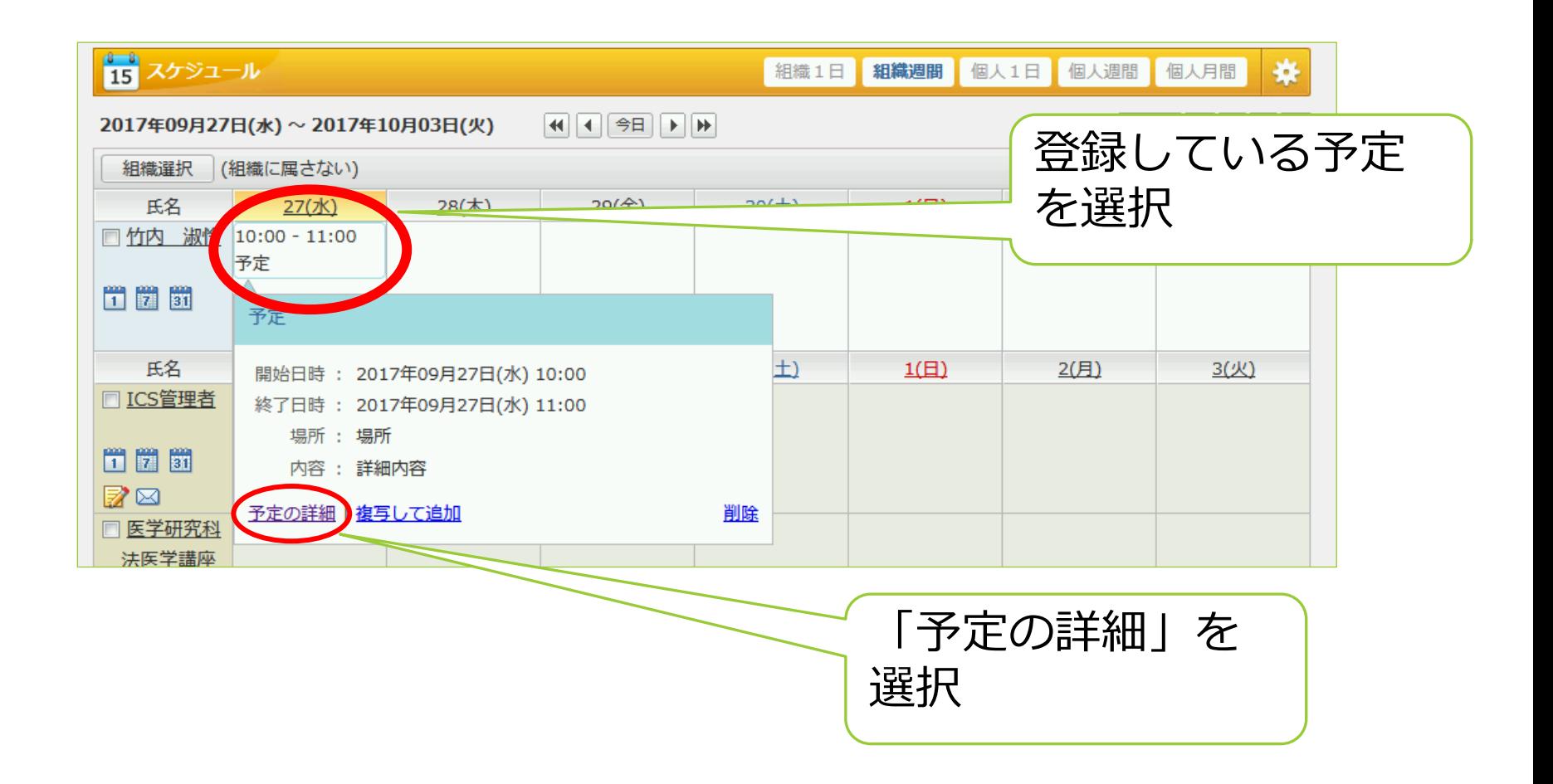

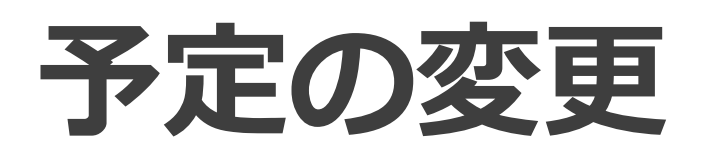

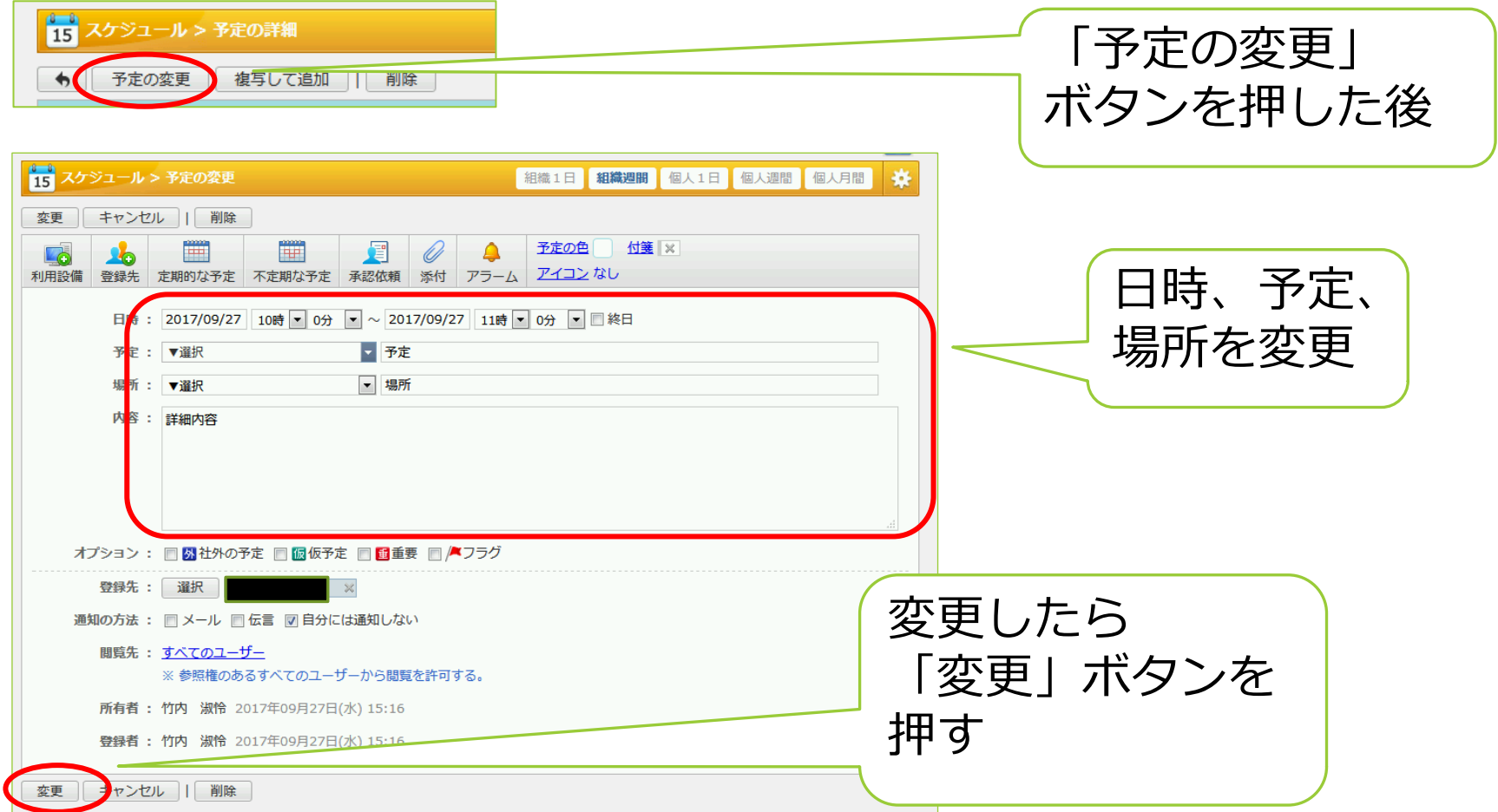

# **アンケート**

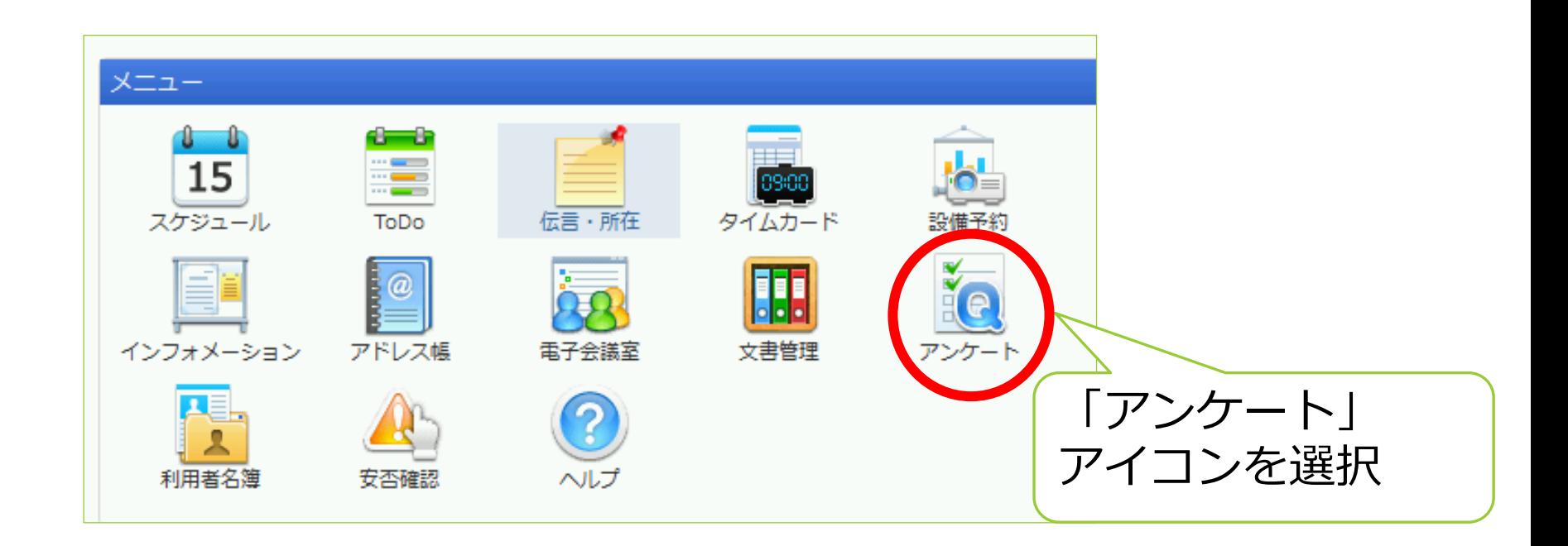

# **アンケートの回答**

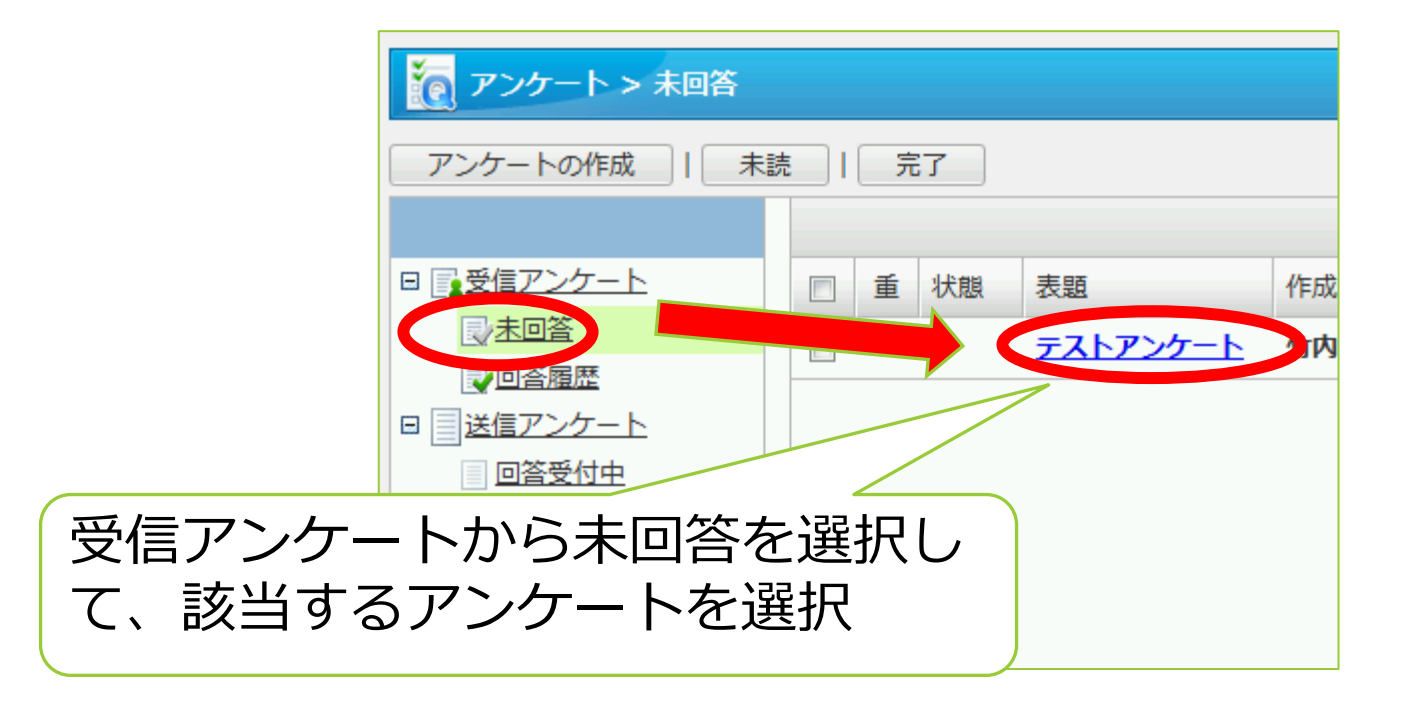

# **アンケートの回答**

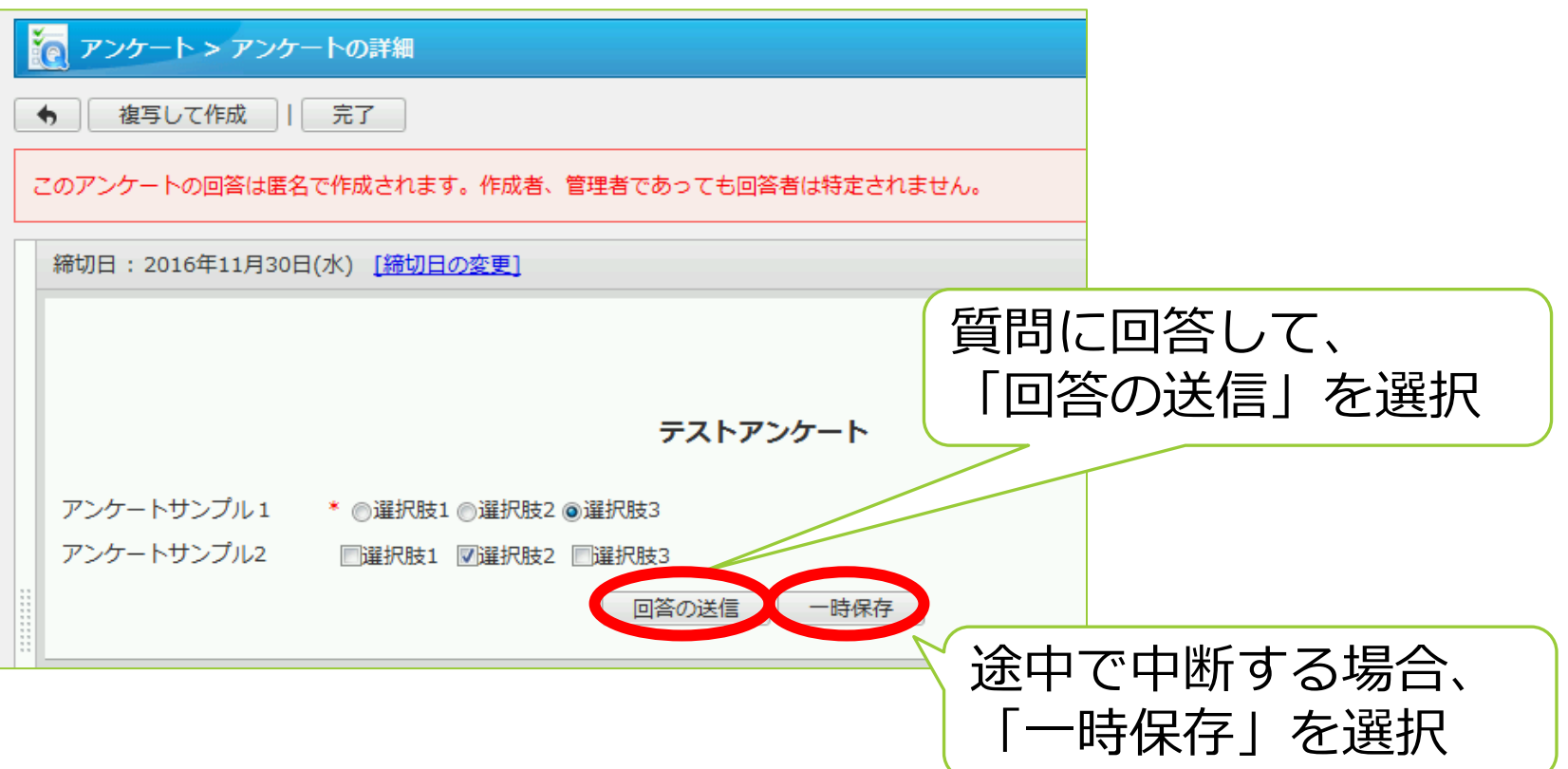

# **アンケートの回答**

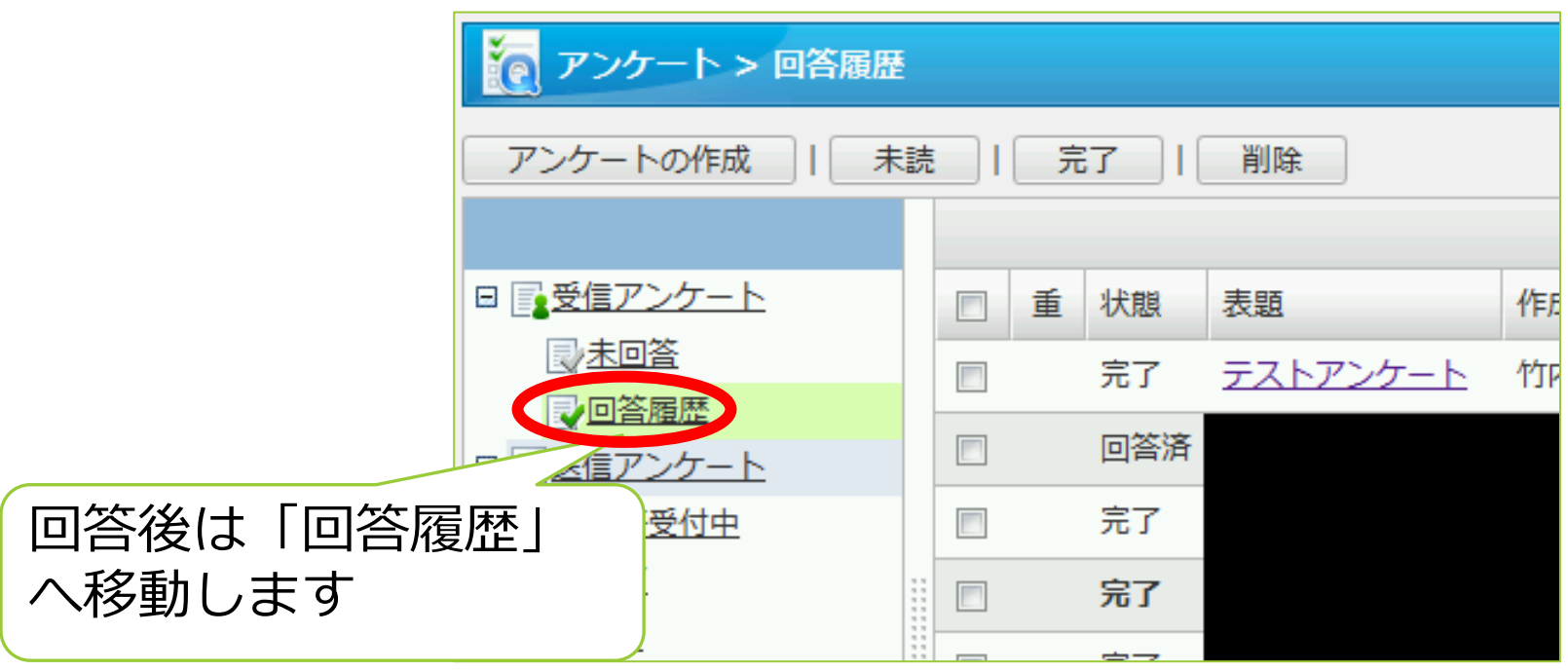

# **詳しい使い方**

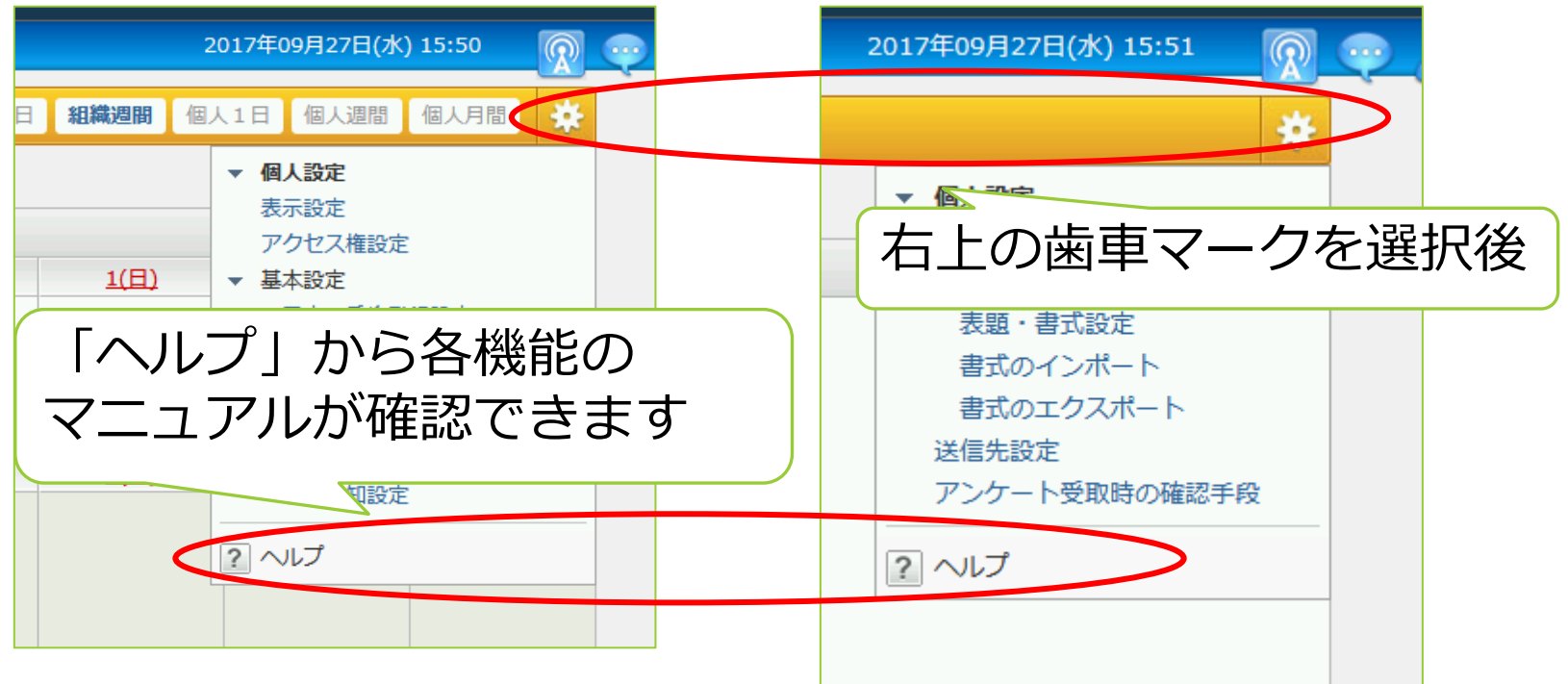

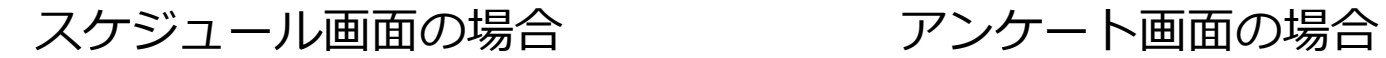